**Vol.3 No.3 MAR. 1985** 

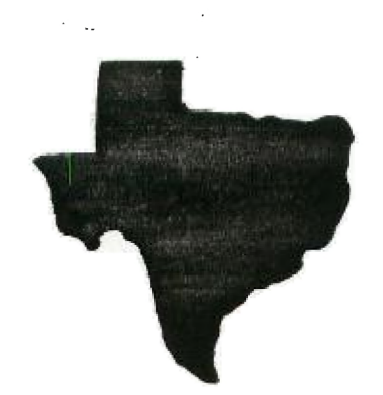

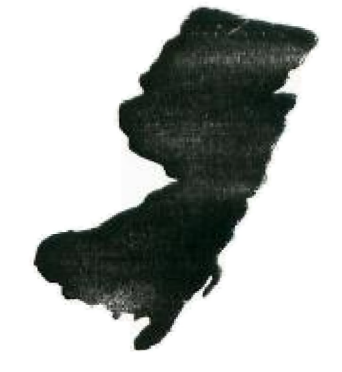

SPRITE

THE

 $\sim$   $\sim$ 

a monthly newsletter of

THE 9900 USER'S GROUP, INC.

A voluntary oroanization for the sharino of knowledge anc resources of people havino interests in, or ownership of 9900 processor based Home Computers.

**THE SPRITE is published monthly** by **THE 9900 USER'S GROUP, INC.** for the enjoyment and furthering the knowledge of it's members in the use of 9300 processor **based Home Computers. Address all correspondence to the** EDITOR, THE 9900 USER'S GROUP, INC. P.O. **Box N, Moorestown, N.J. 08057.** 

**Articles from other newsletters are welcome and will be included to broaden our readerships base of knowledge** and experience level. All submissions will be noted and credit given to **the author. Articles from this newsletter may be reprinted for use by other user groups so long as the user group in question is an existing viable entity for the benefit of those wishing computer literacy. User groups that exist without a membership at large will not be considered user groups per-se. All articles or letters sent to the Editor for publication are subject to the unrestricted right to edit and comment.** 

THE SPRITE is available by subscription for \$13.00 per year for 12 issues. Send **all subscription payments and/or change of address to THE 9900 USER'S** GROUP, **INC., Subscription Service, P.O. Box** K, **Moorestown, N.J. 08057.** 

**It will be the policy of THE 9900 USER'S GROUP, INC. not to pass, copy, or sell copyrighted text, cassettes, diskettes, or any other copyrighted medium thru The Group without the permission of the copyright owner.** 

**Membership in THE 9900 USER'S GROUP, INC. does not impart to the general member any corporate authority or status to act for the corporation. Membership in** THE 9930 USER'S GROUP, INC. is for one year from the month membership is acquired. Present membership rates are: \$19/yr. as of January 29, 1985. Rates are subject to chance without notice.

THE SPRITE is soliciting advertisers at the following rates: FULL PAGE \$15.00 Note: All submitted 1/2 PAGE \$8.00 advertisements must 114 PAGE \$5.00 be printer ready.

We must receive all submissions by the 12th of each month for the next month's printing. Prepaid Orders Only!

#### **THE GROW OFFICERS and STAFF:**

PRESIDENT - Michael J. Baker VICE-PRESIDENT - Larry Wittenberg SECRETARY - (vacant) TREASURER - (vacant) LIBRARY COMMITTEE: Diskette- Mike Harte Cassette- Ray Osowski Errol Lansberry John Bagocious Correspondence Librarian- Doug Ferguson

#### **TIE SPRITE STAFF:**

Editor-in-Chief - Michael J. Baker Research Editor - Errol Lansberry

## **TI'BBS BULLETIN BOARD:**

The Bulletin Board is available to all callers at no charge. Common courtesies prevail. The BBS is up most days 8AM - 11PM. The phone # for the BBS is 609-435-7301.

#### **INTRODUCTION:**

**Almost on schedule! The last couple of months have been very time consuming and the newsletter timetable has suffered. We are just about on track and even have a few articles for the next newsletter lined up. The up front news is about the Millers Graphics newletter, The Smart Programmer. Due to their schedule having slipped so bad they are no longer accepting subscriptions. If you have one now, when it runs out, thats it! They plan on putting out an expanded newsletter about 3-4 times a year. The 'August'**  newsletter should **be out soon. They expect it back from the printer this (24 Mar) week. I guess he's been pretty busy with all his other ventures.** 

**Also in from Millers Graphics is the new Advanced Diagnostics. A VERY worthwhile utility. It's a diskette fixer (HEX or ASCII modes) plus a maintenance aid in keeping your drive speeds within tolerance as well as being able to control Head-Seek times from the keyboard! Now when you get**  any of the DSDD controller cards you can determine what seek times to **set your drives to without having to open the card up for each speed check. There is lot's more. Come to the NEXT meeting to see it in action.** 

**The MYARC DSDD controller card is almost out! Soon you will be able to get a DSDD controller from MYARC up in South Jersey. As far as I know though they do not sell direct to the consumer yet. You have to go mail order or find a local retailer who will handle it. Ahem!!! Hint! Hint! No word so**  far 'officially' on the **new 99/8 clone from MYARC. What we**  want to do is get a signature sheet passed at the next meetinc for those interestea in that letter from RYTE **DATA we had in the last newsletter. We know many people just don't get a chance to sit and write letters so we felt a list sent to them from us (this goes for all you other user groups too) would** help also. I've heard too that in order to **get the newsletter mentioned you must send them about \$7.06 ???** 

**This meeting we'll have THREE demos! One on Advanced Diagnostics, one on LOGO II by Doug Ferguson and the other by Errol Lansberry our librarian. Errol will be demonstrating some of the Public Domain and Freeware software he has acquired for the group. The disk library is taking shape. We now need to get the cassette library in gear also. We have right now 5 volunteers to maintain that library. That's good. As soon as they wish they may begin. We wanted to first however get some of the disk library organized so we would have a good base to pull from. Things are looking better. Thanks** so far to those who are involved.

Next month if all goes well we may have the newest graphics program to hit the streets. It's called GRAPHX. It does all of the **things many of the graphics programs out do now, plus more! An example would be in it's comparison to** 

devices that employ mechanical means. This is not to say they are not worthwhile but that technique is exceilant for REPRODUCING graphic designs whereas GRAPHX is exceilant for DEVELOPING oraphics! Don't miss the demo presently scheduled for APRIL.

#### **EBS: UL/DL**

The BBS is hanging in there. I am in the process of writing the assembly for UL/DL section of the BBS. You will know  $I<sup>T</sup>$ m close since the first thing that will change is you **will see a noticeable speed increase. I hope. We could use a little more activity and note passing etc.** 

**TI WRITER: The LAST record revealed!** 

**This information comes via Millers Graphics and clears up an interesting mystery for me anyway. In using TI** Writer and if you work with records a lot wnat you discover is an **annoying collection of 'trash' in the last record of Ti WRITER. It's always there!** 

What that stuff is is the TAB data for TI Writer! **Interestingly enough I have NEVER used the TAB functions while working with TI Writer so that aata** never chanced for me. Hence. it was merely invisible junk. until I tried using my TI **Writer files in many other applications and then I would get a few characters and a whole bunch of U's.** 

Ok. What you need to do to avoid that stuff is to use the PRINT FILE (PF) method of saving to disk rather than SAVE FILE (SF) method. Have fun!

#### **TI-;WRITER TUTORIAL Part 1 by Michael Kelly**

**For me the most useful software package is TI-Writer. In the following months I hope to lead you through some of the useful procedures in TI-Writer. To use the TI-Writer software you need 32K memory expansion, one disk drive (or two), RS232 card, and a printer. We will begin using the text editor to write a letter. FIRST DRAFT OF LETTER.** 

- 1. INSERT TI-WRITER CARTRIDGE.
- 2. PRESS ANY KEY.
- 3. SELECT TI-WRITER **BY PRESSING 2.**
- 4. INSERT TI-WRITER DISK.
- 5. SELECT TEXT EDITOR BY PRESSING 1.
- 6. SELECT SCREEN COLOR BY PRESSING **CTRL 3.**
- 7. SET TABS, INDENT AND MARGINS:

-SET LEFT MARGIN (L) AT 10 BY MOVING CURSOR OVER 10 AND PRESSING **L.** 

-SET INDENT (I) AT 13 BY MOVING CURSOR OVER 13 AND PRESSING **I. (INDENT must be set from left of page and not the margin.) When INDENT (I) is used ENTER and NEw\_PFR11:?:: <sup>=</sup> ,i automatically indent the next line.) (TAB uses INDENT as another tab.) -SET TAB (T) AT 40 BY MOVING CURSOR OVER 40 AND PRESSING T. (A TAB set at 40 is 40 spaces from the left of the page, not 40 spaces from** the margin.) **(Other tabs can be eliminated by putting the over the T and pressing the SPACE BAR.) - SET RIGHT MARGIN (R) AT 70 BY MOVING CURSOR OVER 70 AND PRESSING R. 8. EXIT TAB BY PRESSING ENTER. YOU ARE NOW IN EDIT MODE. 9. START TEXT ON LINE 0001. 10. TYPE LETTER EXACTLY AS SHOWN BELOW USING THE FOLLOWING OPERATIONS:**  -CURSOR uP **FCTN E** OR **CTRL E -CURSOR DOWN FCTN X OR CTRL X -CURSOR LEFT FCTN S OR CTRL S -CURSOR RIGHT FCTN D OR CTRL D -TAB FCTN 7 OR CTRL I**  -NEXT WINDOW **-ROLL UP FCTN 6 OR CTRL. B -ROLL DOWN FUN 4 OR CTRL A -LEFT MARGIN RELESE CTRL <sup>Y</sup> CTRL 4 OR CTRL J (See TI-WRITER QUICK REFERENCE CARD** for explanation **of operations.) (Since you are usino word wrap (solid cursor), do not hit enter at the end of each line. you will automatically be shifted to the next line. Hit enter only at the end of a paragraph.**  0201 **Street 02 City, State Zip 0003 Date 4 Dear Joe, 0005 Hoe are you? hope all is well with you.**  0006 **0007 0008 this past wek I won \$9,080,0et.06** p11111layinp **<sup>9</sup>**bingo at church. Ihav **no idea what** todo with **the 0010 money. IF you can help me spend some of the money, 0011 send give me a call (111)BIG-BUCK. 0012 be ablt 0013 THANK you fror reeeadino this 7urgent call for help. 0014** cratefully yours 0015 Name **11.EXIT EDIT MODE BY PRESSING FCTN 9. 12.SAVE FILE. (DSKLLETTERA) -TYPE SF (SAVE FILE) THEN** PRESS **ENTER.** 

-TYPE **DSK1.LETTERA** (FILE NAME) THEN PRESS'ENTER. 13. EXIT EDIT MODE BY PRESSING **FCTN COMMAND/ESCAPE. 14.PRINT FILE. -TYPE PF (PRINT FILE) THEN PRESS ENTER. -TYPE RS232 (REST OF PRINTER NAME IF NECESSARY) THEN PRESS ENTER 15.EXIT TEXT EDITOR BY PRESSING Q** (UIT) THEN **ENTER AND E (EXIT) THEN ENTER. 16.EXIT TI-WRITER BY PRESSING FCTN QUIT. 1. REENTER TI-WRITER. (See page 1.) 2. SELECT TEXT EDITOR BY PRESSING 1. 3. LOAD FILE. -TYPE LF THEN PRESS ENTER. -TYPE DSK1.LETTERA (FILE NAME) THEN PRESS ENTER. 4. EDIT LETTER AS SHOWN BELOW USING EXPERIMENTATION AND THE FOLLOWING COMMANDS: -FOUR WAY CURSOR MOVEMENT. -TYPE OVER EXISTING TEXT. -INSERT LINE FCTN 8 OR CTRL 0 -DELETE CHARACTER FCTN 1 OR CTRL F -DELETE LINE FCTN 3 OR CTRL N -WORD TAB CTRL 7 OR CTRL W -NEXT PARAGRAPH CTRL 4 OR CTRL J -LAST PARAGRAPH CTRL 6 OR CTRL H -OOPS CTRL 1 OR CTRL Z (Will not work after reformat.) -HOME CURSOR CTRL L -INSERT CHARACTER FCTN 2 OR CTRL! (After insertion is completed, reformat will close the text.) -REFORMAT CTRL 2 OR CTRL N (See QUICK REFERENCE GUIDE for explination of operations.) (If inserting a letter at the end of a word, skip a space then reformat.) (Reformat will adjust all lines which follow cursor**  location. Therefore, the use of the carriage return **character is important, If carriaue return characters are not used unwanted reformattino can occur.)**  @001 **Street EDIT LETTER** 

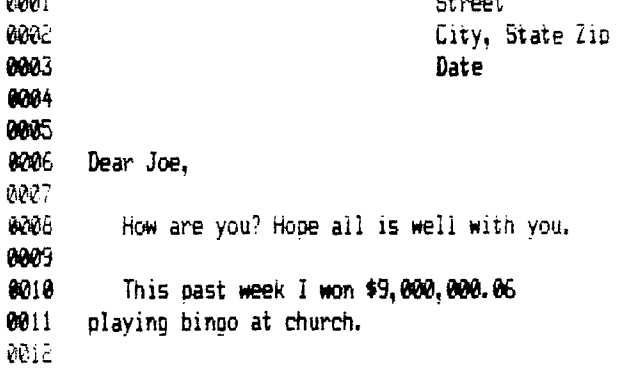

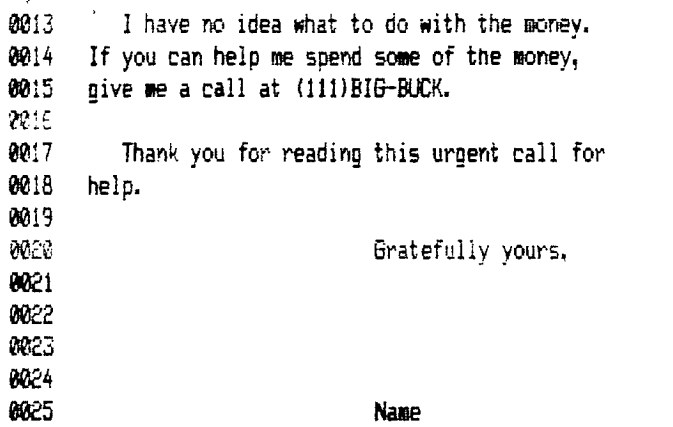

- 5. EXIT EDIT MODE BY PRESSING **FCTN** 9.
- 6. SAVE FILE. (DSK1.LETTERA)
	- -TYPE **SF** (SAVE FILE) THEN PRESS **ENTER.**
	- -TYPE **1)9K1.LETTERA** (FILE NAME) THEN PRESS **ENTER.**

(Using the same name ( **D9(1.LETTERA )** deletes the first draft of the letter and replaces it on the disk with the edited letter.)

- 7. EXIT EDIT MODE BY PRESSING **FCTN 9.**
- 8. PRINT FILE.
	- -TYPE **PF** (PRINT FILE) THEN PRESS **ENTER.**

-TYPE **RS232** (and rest of printer name if necessary) THEN PRESS ENTER.

(Printed letter will not show carriage return character or line numbers.)

9. EXIT TEXT EDITOR BY PRESSING Q (QUIT) THEN ENTER AND E (EXIT) THEN ENTER.

10. EXIT TI-WRITER BY PRESSING **FCTN** 

I will end here for this month. If you have saved a copy of the letter used above keep it. Next month we will use the letter to show some different commands.

#### **MUNCHMAN**

Did you know MUNCRNAN had a hidden test mode? Try this to enter the test mode but remember you must be very quick (within 3 seconds).

SHIFT A SHIFT 3 SHIFT A

- 1. RND (0-2) appears which means WHAT ROUND
- 2. SCN (0-19) appears which means WHAT SCREEN
- 3. MM (1-9) appears which means HOW MANY MUNCHMEN

#### UNHEARD SUBOCTAVES

As we all know, normally 110 HZ is as low as the sound processor SHOULD go. (Heh,heh,heh). Play with the following program if your looking for some low bass notes.

10e FOR 6=4000 TO 110 STEP -10 110 CALL SOUND(400,24000,30,24000,30,S,30,-4,0) 120 NEXT S 130 END

#### **PASCAL??**

WHAT IS PASCAL?

- 1. A Southern French city
- 2. Foot fungus
- 3. A sham machine
- 4. None of the above.

If you answered 4 than continue on to the next sentence else stay with Basic your better off. So let's take a look and see what the mysterious P-System really is.

The P-System was developed at the University of Calf. at San Diego and is usually called the UCSD P-SYSTEM. The P stands for pseudomachine because the machine language for the system was designed around a hypothetical processor. This hypothetical processor was aiven an architecture which lends itself well for execution of Pascal proorams. Webster's dictionary defines pseudo as a sham, so if you picked 3 above than you were very close.

I hope this will solve some of the mystery about odd names you may come across in the computer world. If not here is a little test to practice on.

#### **\*\*\*\*4CONPUTER QUIZ\*\*\*\*\***

#### **SOFTWARE**

- 1. Angora sweater
- 2. Foam rubber forks
- DISK DRIVE
	- 1. Camoaion to collect old records.
	- 2. Saucer shaped parking space

#### FLOW CHART

- 1. Map for rivers in the area
- 2. Graph that fell into the soup.

#### INVENTOR OF THE COMPUTER

- 1. Bill Cosby
- 2. Mr. Chips

WRITER OF COMPUTER MANUALS

- 1. ET
- 2. Marquis De Sade

MICROCHIPS

- 1. Eaten with micro dip
- 2. What a herd of micros drop on the open prairie

#### FLOPPY DISK

- 1. Record album they can't sell
- 2. Painful lower back problem
- 3. Rubber frisbee

#### FORTRAN

- 1. Between Threetran and fivetran
- 2. How computers pet excited prior to interface

RELIABLE COMPUTER ORGANIZATION

- I. IBM
- 2. CIA
- 3, PLO

Quiz courtesy of 'HOCUS" Milwalkie Area.

#### **INFOCON HINTS:**

Zork I:

- 1. Kill the thief with the knife.
- **2. Remember to stop at the Gallery for the painting.**
- **3. Don't tinker with the skeleton in the Mase or he might be you next time around.**

#### Zork II:

1. collect: Here are some of the treasures you need to

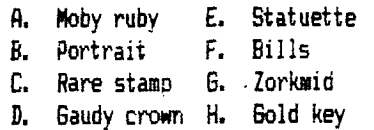

Zork III:

- 1. Some water is dirty but clean water can be hap from the Shady Brook.
- 2. Try to REZROV the egg in the Jewel Room.

# A9CUG CALL NEWSLETTER

#### **WHY USE RELATIVE FILES**

**Most people are generally afraid of all files. Don't ask me why) it is just true. Vhen they finally get around to**  tackling files at all, it is at cassette files that they **take their first crack. One reason is that cassette files don't** seem **as forbidding as disk files, The other obvious reason is that until recently most people only had cassettes to work with.** 

**Cassette files are necessarily 'sequential', and relative files can only be used with disks. As disk owners became more numerous )those who learned enough about cassette files**  to actually program with them, changed from cassette files **to disk files by just changing 'CBI' to 161(1,11111 1and went sorrily plugging along with their** same **sequential file set up; only the access time was faster because disks are faster.** 

**Those same people who were afraid of cassette files but finally took the plunge are now in many cases very reluctant to start dealing with RELATIVE files. If this applies to you )Velum to the club. I am also numbered among you.** 

**Now that I have mentioned why many don't use relative files; lets cover reasons that they are good for you. Since this**  is a introduction and not a lengthy tutorial, this will be **brief,** 

**One advantage is that relative files can be used sequentially; so it is possible to keep using files the way you are used to using them, You could sneak up on relative files as it were. The key advantage to relative files is that you can use pieces of files without having to go through the whole thing. For example: You could address the fifth record of a file without having to read in the first four just to get to it.** 

**Imagine you had a check book program where each record was set up like this; check 11 1amount of check, and paid to whom. You had a very lone list of checks listed numerically and you wanted to look up just check numbers 200 through 250. Using a REC number in a file INPUT statement could cave you a lot of search time, It would appear like this: INPUT 111 ) REC number:check number. IF check number ( 200 THEN add 15 to the REC number, This is not meant to be proper programming, It is just to illustrate how you could do it.** 

**Notice in the program listed below that the REC number is both printed to the file and input from the file starting**  with REC 1 (K=1), If I didn't specify; the computer would **have started with REC O.** 

**If you had long lists of checks or whatever; you can see how adding some INPUT and IF/THEM statements would let you search through a disk file without having to input the whole thing into memory, That is a big advantage of Relative files, Computer memory space is saved when only part of a long file has to be loadei into the computer.** 

- **100 OPEN 13:'DSK2,MESS' ) RELATIVE,INTERNAL ) UPDATE**
- 110 READ A(1),B(1),C\$(1),A(2),B(2),C\$(2),A(3),B(3),C\$(3), **11(4).11f4,,rs(4)**
- **125 FOR K71 TO 4**
- **130 PRINT 13,REC K1A(K) <sup>i</sup> lIK1,C\$IK!**
- **135 NEXT K**
- 140 FOR K=1 TO 4
- **150 INPUT 113 ) RECM:14 ,11099,KK\$1.1**
- **160 NEXT K**
- **170 CLOSE 13**
- **180 PRINT Ht1)!Nf2):14!3!:14(4!**
- **189 DATA 201 ) 500,00,70M ) 202,300,00,DICK,203,700.00,HAPRY, 204 ) 100,00,FRED 190 EMD**

# **TIPS FROM THE TIGERCUB**

#### **#18**

#### **Copyright 1984**

**TI6ERCU8 SOFTWARE 156 Collingwood Ave Columbus OH 43213** 

**Distributed by Tigercub software to TI-99/4A Users groups for promotional purposes and in exchange for their newsletters. May be reprinted by non-profit Users' groups, with credit to Tigercub Software.** 

**My new catalog 115 is now available for 11.00, which is deductible from your first order. It contains over 130 programs in Basic and Extended Basic at only \$3.00 each !plus 51.50 per order for casette, packing and postage, or 53.00 for diskette, PP&Ml.** 

**The entire contents of Tips from the Tigercub Nos. 1 through 14, with more added, are now available as a full disk of 50 programs, routines and files for only \$15.00 postpaid.** 

**Nuts & bolts is a diskfull of**  100 (that's right, 100!) XBasic **utility subprograms in MERGE format, ready for you to merge into your own programs. Contents include 13 type fonts, 14 text display routines, <sup>12</sup> sorts and shuffles, 9 data saving and reading routines, 9 wipes, 8 pauses, <sup>6</sup>music, 2 orotection, etc., etc., all for just \$19.95 postpaid!** 

**New programs this month -** 

**TCX-1058 SCRUM. now available in Extended Basic. I'm told that this challenging puzzle-game has been programmed for other computers under the name Merlin. I haven't seen it,**  but I don't think you can beat my **version - it's 511 puzzles in one!** 

**TCX-1137 SOUNDMAKER, a very versatile utility program to develop sound effects, then save them in the form of actual program lines. Requires Extended Basic; disk only.** 

**I must first thank all those newsletter editors and other users'**  group officers **who are trying so hard** 

 $\mathcal{L}^{\mathcal{L}}$ 

 $\sim$ 

**to help me keep my kitchen** 

**table enterprise alive. Une users group reprinted my entire catalog in their newsletter, another is putting it on their** *885,* **another made me an honorary life member, many others have mentioned and recommended**  av software in their newsletters.

**Unfortunately, all that support hasn't helped very much. From reading the editorials in many newsletters, I can easily see that most users groups consist of a few dedicated hard-working individuals**  and a lot of.....well, frankly, **freeloaders. And freeloaders don't buy software!** 

**To borrow a few quotable quotes from the newsletters, 'too many getters and not enough givers', and 'users are users!'. That is why users groups are fading away, software producers are going out of business, and the 11-99/4A will die before its time.** 

In the last Tips, I mentioned **the one remaining bug in my 28 -Column Converter. I have found a fix for it.** the version published in 1105115 **was a horrible example of sloppy programming, so I have rewritten it entirely - 100 DISPLAY AT(1.4)ERASE ALL :'28-COLUMN CONVERTER' :: D1 SPLAY AT(3,12):'by Jim Peter son' 110 DISPLAY AT(5,1):' To con vert a** proo7as, ssierCwith **LIST "DSK1.FILENAmE",':'1 nto 28-column format which': 'can be merged into the text 120 DISPLAY Al19,1):'buffer of TI-Writer.'**  130 DISPLAY Af111,1):" **Optio**  nally with transliter-':'ate **d @, and . for':'pri nting from formatter':'mode. 140 DISPLAY** Al116,1):' **Progr am should be RES in':'steps** 

**of 10** starting **at 100':'befo re LISTING to disk.' ISO DISPLAY ATI20,11:' Do yo u** want to print the":"file f rom the':' (E)ditor<sup>1</sup>:" (F)o **Nutter?'** 

**'EMBEEP:O\$ 170 1N=100 CALL CLEAR INPUT 'What is tne FILENAME? DSK1.":FNS :: FNS="DS :: PRINT : 180 INPUT 'what is the new F 'LENNIE? DSKI.":PNS eDSK1APNS :: OPEN 11:ENS, DISPLAY ,VARIABLE 80,INPUT : : OPEN 112:FNS,DISPLAY ,VARIA BLE 80,OUIPUT 190 IF 011=1° THEN 200 :: PR INT 12:'.TL 126:94;' PRIN T 12e.IL 123:64;' PRINT 12:'.TL 125:38;' :: PRINT <sup>112</sup> 124:42;' :: PRINT 112:"**  .TL 92:46;<sup>\*</sup> :: PRINT #2:'.NF **200 IF Eall)=1 THEN 300 :: LINPUT 11:A\$ 210 IF LEN(AS)<80 THEN LN=LN +10 :: bOTO 260 220 LINPUT 111:8\$ :: IF** FOS(5 **\$,STRCLN),1)=1 THEN FLAb=1 LN=LN+10 bUTO 260**  230 AS=AS&B\$ :: IF LEN(A\$)<1 **60** THEN LN=LN+I0 6010 260 **240 LINPUT 11:11\$ ::. IF P05(8**   $$, SIRS(LN), 1)=1$  THEN FLAG=1 **LN=LN+10** LAJILI 260 **250 AS=AMIS LN=LN+10 260 S=1 270 1.1=SE6\$04,S.28):: IF AS =1' THEN 280 :: GOSH 320 280 IF** LS<>" THEN 290 :: **IF FLA6=1 THEN** FLA6=0 **AS=BS bOTO** 210 :: ELSE **bOTO 20 0 290 PRINT #2:15 :: 5=5+28 :: bOTO 210 300 IF 0\$:'E'** THEN 310 :: Ph **INT 112: <sup>6</sup> .F1014 <sup>1</sup> 310 CLOSE MI :: CLOSE END 320 DATA (see instructions below',**  330 RESTORE 320 :: FOR 0=1 <sup>T</sup> **0 5 ::** READ **CHs.Rs 340 1=POS(1.\$,CHS,i):: IF x=0 THEN** 360 **350 LS=GE6\*ILI,1,1-1,1ths&5to \$(1.5,1+1,LENIL\$1):: bOTO 340**  360 NEXT N 22 RETURN

**160 ACCEPT Al(24,1)VALIDATEI** 

فقرط والمعاشقة والرامي والمرابين

**The DATA elements to be typed in**  line 320. separated by commas, are the "at" sign above the  $\overline{f}$ , the **left brace** on tnp +runt or tne **f** 'ey, tne

ampersand above the 7, the right brace on the front of the 6, the carat sign above the 6, the tilde on the front of the W, the asterisk above the 8, the whatsit? on the front of the A, the period, and the backslash on the front of the 1. If you don't want to revert to FILL and ADJUST, delete the second statement in line 300.

Beware the A6 bug! The asterisk in the above program is transliterated because of an odd quirk of TI-writer which causes it to change A#256 into A6! It happened to me, and I've seen it in two published proorass.

If my Autoloader gives you a couple of asterisks instead of the number of sectors, it's because you nave files over 99 sectors long. You can change the image in line 17( to 1## if you want to.

Here is probably tne last word on the challenge to write a 1-line Xbasic program which would scramble the numbers 1 to 255 into a random sequence without duplication. This one runs in 17 seconds!

100 ' FROM IlSOFI lbELbIUMI NEWSLETTER V.6 #4 JULY-SEPT 84 - ANONYMOUS 110 DIM  $R(255)$ : FUn 1=e 10 255 :: k11)=1 :: NE11 I :: OR 1=0 TO 255 :: RANDOMIZE : : CALL FEEK(-31806,J):: K=11( J)::  $R(J)=R(I):: R(I)=K::N$ EX1 1 120 FUR J=0 TO 255 :: FRINT R(31::: NEXT J

1 believe that Craig Miller is due the credit for publishing tne PEEK used in that routine. He also found a PEEK to get two random numbers, which 1 fooled around with until I discovered I had a mosquito trapped behind my 1V screen.

100 Musk10110 by Jim Peter son from a PEEK by Craig Mil ler 110 CHLL CLEAR :: CALL SPEIT  $E(1, 42, 2, 100, 190)$ 

120 RANDUMILE :: CALL PEEK(- 31808,A,d):: CALL MOTION(#1, A-128,6 - 128):: 601U 120

If you're worried about the mosquito getting out, you can put a screen on the window by adding a statement to line 110 - CALL CHAR(62,"FFBBB88BFFB88888")

Here's one for the kiddies - 100 REM - DANL1N6 sTILKMAN p

rogrammed by Jim Peterson 110 CALL CLEAR 120 DIM 6(2o),1(60),NN(601 130 FUR LH=48 TO dO STEP 8 140 CALL CHARICH,'000028107C 1028") 150 NEXT Cm 160 bUSUB 590 170 FOR SET=3 TO 7 180 LALL CULUNISET, 1,1) 190 NE11 SE) 200 bAIA H 000 P"," H 00U F",' H U P'," 00 MOM'," 8 000 e'," <sup>d</sup> 000 t' 210 DATA ' 86 000 @e',' H H11000PPF'," H d P',' H 6 @ F','Hhhi 8 @ PPP,' d @',' 8 e',' d88 **ere**  220 PRINT ' dancing stir kman': : : 23.. RE66RE :00 240 FUR J=1 10 14 25u READ As 260 PRINT TA8(6);A\$ 270 NEXT J 280 CALL COLUR(3,16,5) 29u CALL LULOh14,1o,)) 300 CALL CULUR(5,5,16) 310 bUIU b90 320 UN INT(34KND+1)bU5UB 340 ,400,4o0 330 REIURN 340 CALL LULUF(4,1,1) 350 CALL COLUR(6,16,5) 360 60SU8 560 370 CALL LULUKIO.1.11 380 CALL COLOP(4,16, 7, 390 RETURN 400 CALL LOLOR(5,1,1) 410 ALL LULOP( <sup>7</sup> ,io,/)  $41.6050E, 560$ 430 CHLL LULUR (7.1.1.

440 CALL CoL0h(5,7,1o) 450 RETURN 460 CALL COLOR(4,1,11 470 CALL COLUR(5,1,11 480 CALL COLOR16.1c,S, 490 CALL CULUk(7,1d,7) 500 **busub** 560 510 CALL COLUR(6,1,1) 520 CALL CULUK(7,1,1' 530 CALL LOLUR(4,16,7) 540 CALL CULUR(5,5,16) 550 RETURN 560 FUR D=1 TO 3u 570 NEXT D 580 RETURN 590 F=262 600 FOR N=1 To 25- 610 8(N)=1NT(F11.059463094"N 1 620 NEXT N 630 S126)=40000 640 RESTORE 740 650 FOR J=I TO 60 660 READ 1(J1,NN(J1 670 NEXT J 680 RETURN 690 FUR 3=1 TO 60 700 CALL SOUND(T(J)#100.5\NN (J)),O,S(NN(J)1+5,5) 710 60808 320 120 NEXT J 730 60T0 690 740 DATA 4, b, 4, 13, 4, 10, 4, 15, 4,17,4,13,4,17,4,15,4,12,4,1 3,4,13,4,15,4,17,8,13,4,12 750 DATA 4,8,4,13,4,13,4,15, 4,17,4,12,4,17,4,15,4,13,4,6 2,4,8,4,10,4,12,8.13,4,13,4, 26 760 DATA 4,10,4,12,4,10,4,9, 4,10,4,12,8,13,4,4,4,10,4,8, 4,6,4,5,4,6,E,8 170 DATA 4,10,4,12,4,iy,4,, 4,10,4,12,4,13,4,10,4,6,4,13 ,4,12,4,15,8,13, <sup>4</sup> ,13, <sup>4</sup> 26

I used to eign oft with Theop.  $h$ ackin'", but the Vandals and thieves have made hacking a disreou!able word, so **Meeowww** 

The ligercub Jim Fetersor

**TIPS FROM THE 116ERCUB** 

**119** 

**Copyright 1985** 

**TI6ERCUB SOFTWARE 156 Collingwood Ave. Columbus, OH 43213** 

**Distributed by Tigercub Software to 11-99/4A Users Groups for promotional purposes and in exchange for their newsletters. May be reprinted by non-profit users groups, with credit to Tigercub Software.** 

**The entire contents of Tips from the Tigercub Nos. 1 through 14, with more added, are now available as a full disk of 50 programs, routines and files for just 115.00 postpaid!** 

**Nuts & Bolts is a diskfull of 100 (that's right, 100!) XBasic utility subprograms in MERGE format, ready for you to merge into your own programs. Contents include 13 type fonts, 14 text display routines, 12 sorts and shuffles, 9 data saving and reading routines, 9 wipes, 8 pauses, 6 music, 2 protection, etc., and now also a tutorial on using subprograms, all for just \$19.95 postpaid!** 

**And I have about 140 other absolutely original programs in Basic and XBasic**  at only \$3.00 each! (plus **\$1.50 per order for casette, packing and postage, or \$3.00 for diskette, PPM) Some users groups charge their members that much for public domain programs! I will send you my descriptive catalog for a dollar, which you can then deduct from your first order.** 

**Folks, I just can't afford to keep mailing out these Tips if you don't BUY something once in awhile! I am nearing from more and**  **more groups who want to get on my mailing list, but I am having to cut back. I am dropping those groups which don't give any indication that their members ever get to see the Tips, and I'll have to cut further. If you do send me an order, or even ask for my catalog, mention your users group so I'll know there is someone still alive out there!** 

**If you know of any schools in your area, especially elementary schools, that have TI-99/4As in the classroom, won't you please give me their address? I'll send them a free catalog.** 

**Danny Michael has improved his graphics screen dump to include rotate and double size! It is in assembly, very fast, and runs out of Basic, E/A module or Mini Memory. He has also written an assembly Neatlist program which lists an XBasic program to a printer in single line statements, indented, expanded, etc., very useful for debugging, setting up pre-scan, etc.** 

**These are freeware, pay if you want and whatever you want. Just send an initialized disk for either one, or two disks (or 5503 or flippy) for both, in a returnable mailer with ENOUGH RETURN POSTAGE, to** 

**Danny Michael,** 

**Rt 9 Box 460** 

**Florence, AL 35630.** 

**John Hamilton of the Central Iowa Users Group will send you his 22-page boklet of '99 Tips' for the TI-9914A, for just \$4.00. The address is** 

**John Hamilton,** 

**4228 E. Clinton, Des Moines IA 50317.** 

<sup>I</sup>**have been experimenting with** 

**TI-Writer, and this issue of the Tips is being printed in 4 columns, right justified directly from the printer. Here's how -** 

**Use TI-Writer, editor mode, in any line length you want. The first line should be .RM 27;FI;AD but don't use , any other formatter codes. Don't indent paragraphs. Use some other character as a temporary**  substitute for any  $\hat{ }$ ,  $\hat{ }$ ,  $\hat{ }$ **or \$ in the text. Don't include any program listings, yet.** 

**Save the file as DSK1.TEXT. Print an edit copy. Then go into formatter mode. Select DSKI.TEXT to be printed, but instead of your printer spec, type DSK1.TEXT2. Your file will now be in 28-column format and right justified, and indented.** 

**If the text is to include any program listings, run them through my 28-Column converter (see Tips 118), using the Editor option of that program.** 

**6o back to TI-Writer editor and load DSK1.TEXT2. Merge in the program listings. Then PF to print file, but instead of a printer spec, type C DSKI.TEXT3. When it has printed to disk, LF the DSKI.TEXT3 and you will find that all control characters are gone.** 

**Now for a bit of editing. Delete the 3 blank lines at the beginning, and the 6 blank lines that have appeared after every 60th line. Center the title by erasing with the space bar and retyping - do NOT use FCTN 2! Also replace any temporary characters with the A, 1, & or S.** 

**You will print 4 columns of 60 lines per page, so the total lines in your file must be a mu**  of 240. Add enough blank 2:"

**line, to the end of the file to reach that count.** 

**Save that file back to disk as DSK1.TEXT3. Now go into XBasic, key in this program and RUN!** 

**100 OPEN 1110DSKI.TEXT3',INP**  UT 11 OPEN #2:"PIO", VARIABLE **255 1: PRINT 12:CHR\$(15);CH R\$(27);CHRS(69):: DIM B\$(240**   $\lambda$ **110 FOR Axl TO 2 1: FOR Bxl TO 240 st LINPUT 11:10(8):1 NEXT B 120 FOR C=1 TO 60 ii PRINT #** 2*1TAB*(10)<sub>2</sub>B\$(C)<sub>2</sub>TAB(41)<sub>2</sub>B\$(C **+60)ITAB(72)01(C+12011TAB(1** 

**031;131(C+180)11 NEXT C PR INT 12:CHRS(271;CHRS(97)1CHR \$(6):: NEXT A 1: CLOSE 11 1: CLOSE 12 END** 

**The A loop is for a 2-page printout of 480 lines, of course.** 

**You can modify this routine to print in 2 or 3 columns, adjust the margins, change the type font or size, rewrite for your own printer, etc. And the column width can be anything you want, just change that .RM 27 in the first line of the text (don't forget that the left margin is set at 0, not 11.** 

**If you want a 2-column page, you can dump the file back to disk instead, and then print it out of TI-Writer editor. Use this routine, modified as you wish.** 

**100 !Opens a file TEXTS of 2 40 lines 35 char long and co nverts it into a file which can be printed out of TI-wri ter Editor as 2 pages in 2 c olumns** 

**110 OPEN 111 <sup>1</sup> 16K1.TEXT3',INF UT :I OPEN 12:IDSKI.TEXT4',0 UTPUT :: DIM B\$(120)** 

**120 FOR A'l TO 2 FOR B.1 TO 120 t: LINPUT 111:B\$(13)11 NEXT B** 

**130 FOR C21 TO 60 :: PRINT \$ 2:' IBS(C4RPTS(' ',38-**  **LEN:BICCIMBSIC+601:: NEXT C ti FOR Dal TO 6 t: PRINT 21' ' it NEXT D ti NEXT A** ii **CLOSE \$1 :: CLOSE 12** 

**It is best to run a program to set up your printer, and leave it turned on, before printing that file out of the Editor. It is not at all easy to imbed control characters in the file, because they affect**  *the* **line in all columns and also shift the lines out of alignment.** 

**I understand that there a couple of** *kids who* **wait every month for their dad to key them in a bit of nonsense from the Tigercub, so -** 

**100 !KEYZAP - by Jim Peterso**  n **110 DISPLAY ATI6,111ERASE AL**  L:"KEYZAP" 11 DISPLAY AT(12, **1::' lap the Zprite by typ inq the key in the correspon dingposition on the keyboard**  120 DISPLAY AT (24,10): **Press any key' 11 CALL KEY10,K,S)**  ti **IF S=0 THEN 120 130 RANDOMIZE 140 CALL CHARI47,417EA58199 A5423C') 150 CALL CLEAR 1: T=0 11 CAL L FLASH(T) 160 CALL KEY(3,K,ST):i IF ST =0 THEN 180 170 CEC+1 1: IF C=101 THEN 1 90 ELSE CALL KEYBOARD(K,T) 180 CALL MOTIONI11,25\$RND-25 OND,251RND-25tRND::: CALL C OINC(III,e2,16,A):: IF A=0 TH EN 160 ELSE CALL FLASH(T)ii 6010 160 190 CALL DELSPRITE(ALLIii DI SPLAY AT(12,9): "GAME OVER" : : DISPLAY AT(14,9)1"SCORE'1T**  is **DISPLAY A1:16,590PLAY <sup>A</sup> BAIN?' 200 CALL KEV(3,K,S1tt IF Scl THEN 200 210 IF K=89 THEN C=0 :: 60T0 150 ELSE** *END*  **220 SUB KEYBUW(K,T)**  230 IF FLHB=1 rHEN 250 IF PL

**A6=1** 

**240 KEYSe1234567890=0WERTYU 10P/ASDF6HJKLIICHR\$113WZX CVBNM,.'** 

250 IF (K=47)+(K=61)+(K=13)T **HEN SUBEXIT ELSE X=POS(KEYS, CHRStK),1/1: YEABS(X>111-(X) 22)-(X)33)+1 is R=Y\$6 :: Cal 1X+IY>1)11Y-1:111:\$3) 260 CALL SPRITE:12,42,16,M -7,C\$8-7::: CALL COINC011,02 ,16,t11:: IF N=0 THEN SUBEXIT 210 CALL FLASH(T)ti SUBEND 280 SUB FLASH(T):1 FOR W=1 T 0 10 tt CALL SCREEN(16)s: CA**  LL SCREEN(8)t: NEXT W :: CAL **L SPRITE41,47,2,1,1):: T** ■ **T+ 1 tt DISPLAY AT(1,20):T S UBEND** 

**And here's another -** 

**100 ! QUICK & DIRTY DOODLER by Jim Peterson**  Use joystick #1. Press fire **button to change color or pattern, Enter to clear the screen. 110 DATA FFFFFFFFFFFFFFFF,FF ,0101010101010101,0000000000 0000FF,808080808080808,01020 4081020408,8040201008040201, FF818181818181FF 120 CALL CLEAR it FOR J=1 TO 8 ti READ CHI(J)t: NEXT J 130 FOR CH=32 TO 136 STEP 8 FOR CN=CH TO CH+7 si X=X+ <sup>1</sup>1: CALL CHARICN,CHSIX:III NEXT CN 11 X=0 1: NEXT CH** :1 **CALL CHAR(32,'0 <sup>1</sup> ) 140 CALL SCREEN(16)t: FOR Sx 2 TO 14 it CALL COLORIS,S+1, 1):: NEXT S it R=12 11 C=16 ti CH=33 150 CALL HCHAR(R,C,CH111 CAL L FASTJOY(C,R,O)it IF 1018 T HEN CH=CH+1+(CH=143)1110 160 CALL KEY(0,K,S):: IF K=1 3 THEN CALL CLEAR :: 60T0 15 0 ELSE 150 170 SUB FASTJOY(C,R,Q):: CAL L JOYST(1,X,Y):: CALL KEY(1, Q,S)1: IsS6N(X):: Y=-S6N(Y): I C=C+1+(C=321-1C=1):: R=R+Y +(R=24)-(k=1):: SUBEND And a pretty one - 100 CALL CLEAR :: CALL SCREE NIL):: ruK 0:( IU 0** LkILL

**COLOR(6,15,11:: NEXT S it DI**  SPLAY AT(12,7): "KALEIDOSQUAR **ES' ! by Jim Peterson 110 FOR CH=40 TO 136 STEP 8**  it **FOR L=1 TO 4 11 RANDOMIZE it XOSE6\$00018243C425A667 E8199A5BDC3DBE7FF',INTI161RN D+1112-1,2) 120 BOHM 11 <sup>C</sup>** ■ **X\$11C\$** ii **NEXT L it CALL CHAR(CH,B\$E\$ )1: BS,C** ■ **NULS 11 NEXT CH 130 FOR S=2 TO 14 1: <sup>X</sup>** ■ **INTI1 51RND+2: 140 Y=INTII5tRND+21:: IF (Y. X)+(Y=8)THEN 140 150 CALL COLOR(S,X,M1 NEXT**  S **160 AR,R,AVR,VR=1 it AC,C,AH C,HC=4 ii TT=24 t: XX,XT=13 170 FOR L=1 TO 12 ii TIM <sup>11</sup> XT=XX is R=AR ii YREAVR** ss **C=AC 1: HC=AHC 180 FOR J=I TO XT is X=INTI1 3tRND+2:18+24 ii CALL HCHAR( R,HC,X,1):: CALL HCHAR(25-R, HC,X,T):: CALL VCHAR(VR,C,X, 1) 190 CALL VCHAR(VR,31-C,X,T)i T=T-2 :1 HC=HC+1 is VR=VR+ 1 200 NEXT J 11 AR** ■ **AR+1 ti AYR =AVR+1 is AC=AC+1 :1 AHCBAHC +1 11 TT=TT-2 t XX=XX-1 :1 NEXT L 210 IF INT(21RND)(>0 THEN 23 0 220 FOR S=INT:121RND+2ITO 14**  ti **CALL COLOUS,1,1:11 NEXT**  S **230 FOR J=1 TO INTI2OIRND+1) 1: S=INT(131RND+2):: XxINTII 5\$RND+2)i: Y=INTI15tRND+2111 CALL COLOR(S,X,Y):: NEXT J 240 CALL SCREEN(INT(15\$RND+2 11:1 ON INT(5\$RND+1160TO 130 ,160,220,230,240 The challenge in Tips \$16 was — how can you store**  a **hundred or more values of any size, positive or negative,** integer **non-integer, even in exponential notation, without dimensioning an array or opening a file, and then link to another program** 

**with a RUN statement and recover those values - not by reading thee from the**  screen ) 1 **had** lust **one** 

**reply! Was it too easy, too hard, or doesn't anyone care? Anyway -** 

**20591 SUB CHARSAVE2(CH,N):: NOSTRSINI:: NORPTS( <sup>1</sup> 0 <sup>1</sup> ,16- LENINSI)&NS 20592 IF POS(NS,". <sup>1</sup> ,1)=0 THE N 20593 :: NS=SEESINS,I,POSI NI,'.',11-1)10AISE6S(N\$,POS (0,".",1)+1,LENINV) 20593 IF POS(NS,'+',1)20 THE N 20594 11 N\$=SE6\$(N\$,1,POS( 10,'+',11-111eBISEEISINS,POS** 

**(NI,4 <sup>1</sup> ,1)+1,LEN(NS)) 20594 IF N<0 THEN N\$=SE6\$(N\$**<br>,1,POS(N\$,"-",1)-1)&"F"&SE6\$ **(NS,POS(NS,'-',1)+1,LEN(N\$)) 20595 CALL CHAR(CH,NCI:** SUB **END** 

**And to recover the values -** 

**20596 SUB READCHAR(CH, N) 11 C ALL CHARPAT(CH,CHS)** 

```
20597 IF POS(CHS,'A',11=0 TH 
EN 20598 i: CH$=SE6$(CH$,1,P
OSICHS,'A',11-1110. 1 11SE6$(CH 
$,POS(CHS,'A',1)+1,LENICHS1) 
20598 IF POSICHS,4 1 ,1:20 TH 
EN 20599 1: CHOSESSICHS,I,P 
OSICHS,"8",11-1111'+'&SE6S(CH 
$,POS(CHS,4 1 ,1)+1,LEN(CHS)) 
20599 IF POS(CHS,'F',1100 T
HEN CH$10 -1SE6$ICHI,POSICHS 
,"F',11+1,LEN(CHS)) 
20600 NiVALCCHSH: SUBEND
```
**Here's a jewel of a routine from Danny Michael, to avoid those lockups and other foul-ups that occur when you CALL INIT after you have already CALLed INIT - CALL PEEK(8198,A):: IF A017 0 THEN CALL INIT** 

**The best way to edit <sup>a</sup> program is to type MUM and the first line number, then Enter will take** you **through line by line with no danger of accidentally deleting a line. The edit functions will still work, and FUN 4 gets you out of the NUM mode.** 

**MEMORY FULL!** 

**Jim' Peterson** 

# RAIN' s NOTES:

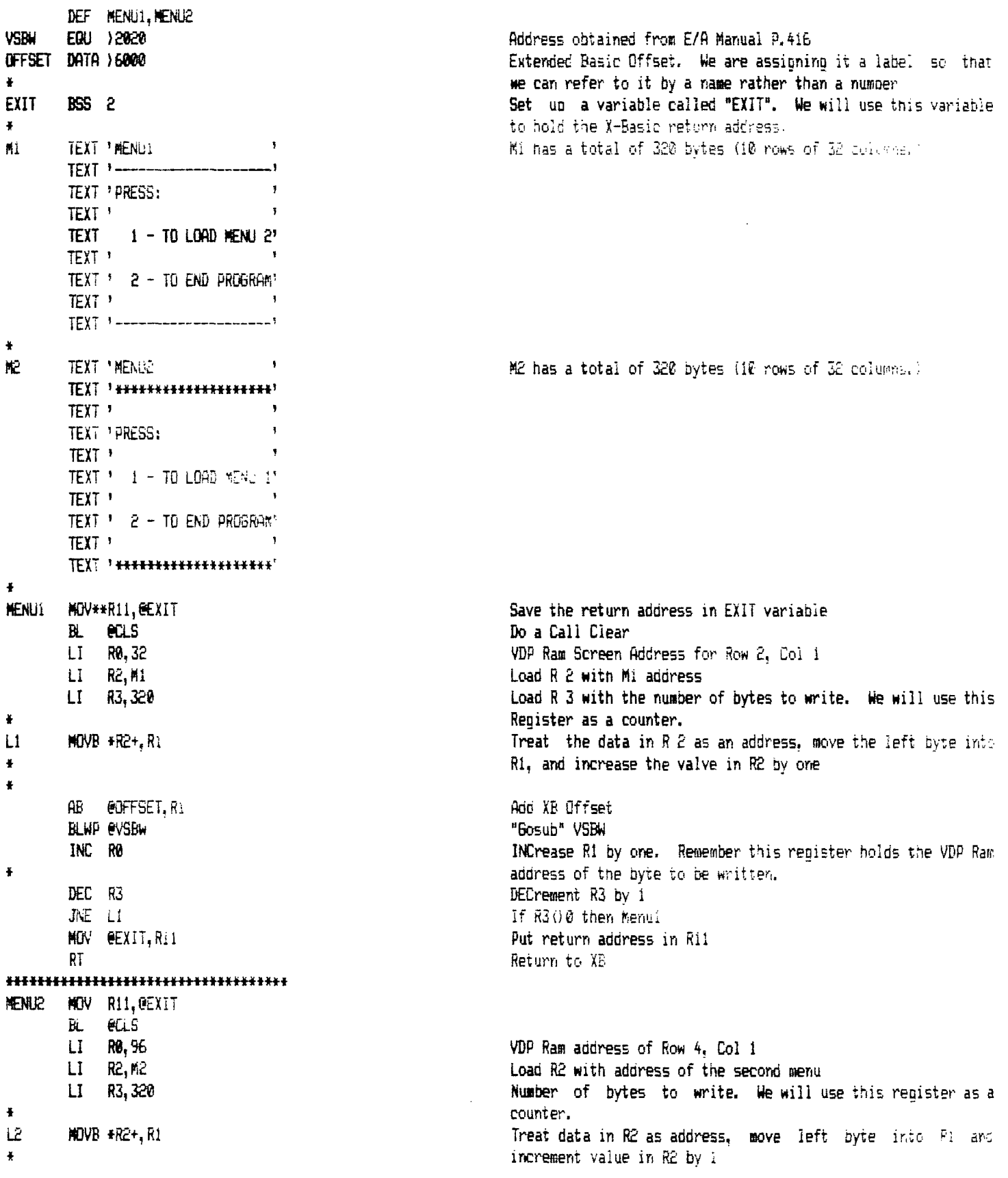

**AB** @OFFSET,R1 BLWP **e**VSBW INC **RO DEC R3 JNE L2 MOV @EXIT,R11 RT \*\*\*\*\*\*\*\*\*f\*\*\*\*\*\*\*\*\*\*\*\*\*\*\*\*\*\*\*\*\*\*\*\*\*4 CLS LI R0,767 LI Ri,)80 CLEAR BLWP @VSBW**  DEC R<sub>6</sub> **JOC CLEAR RT END** 

**The CLS routine above is the same as a** CALL CLEAR **in basic. The only thing that is being done is to** fill **the entire screen (767 spaces) with blank characters ()20).** 

Here is a practical use for the 8K that is reserved in **EX. Basic for assembly language programs (or subprograms). What you will have to do is place in the text statements** what you want then adjust the VDP Ram Screen Aodress (LI RC, ??) **and The Number of Bytes To Write (LI R3,???). You will have to practice before you get the hang of it. When** you use this **subprogram it can be called with a CALL LINK("MENU1") or IEETINS DATES: <sup>1</sup>MENUe. Here is the subroutine to use.** 

**10 CALL CLEAR :: CALL INIT <sup>20</sup>CALL LOADMSKI.CODEH) APR —) 29 (—note change <sup>15</sup> 30 CALL LINK("MENU1") 40 CALL KEY(0 <sup>1</sup> K,S) 50 IF S=0 OR K049 AND K050** THEA **40 60 IF K=50 THEN STOP ELSE CALL LINK(mMENU2') 70 CALL KEY(0,K.S) 80 IF S=0 OR 649 AND K050 THEN BO 90 IF** K=50 **THEN STOP ELSE 30 100 END** 

**ED NOTE: In the above short proprap line 100 is** not needed. **There is no way for the program to get to this line. Line 90**  uses an ELSE condition to force a jump to line 30 if  $K()50$ . **Also, to keep from 'losing' STOPs and ENDs there** shoulo on'iy **be one place in any program for it to come to a halt. For example what could** have been done in line 90 is to replace the STOP command within the IF ... THEN to the line number 100. As a program gets larger and larger a programmer might **just 'forget' about** a STOP **or END stuck in** some routine within an IF ... THEN and be very surprised somewhere down the road.

**Add XD Offset**  "Gosub" VSBW INCrement RO DECrease the counter **If not done (R300) then ooto L2** 

**This is what a CALL CLEAR looks like in machine**  Ianquape **VDP Ram address Space Character 020) Plus Offset** 060) 'Bosub" VSPW DECrease Re **Jump On Carry to CLEAR Return** 

#### **MEETING AGENDA:**

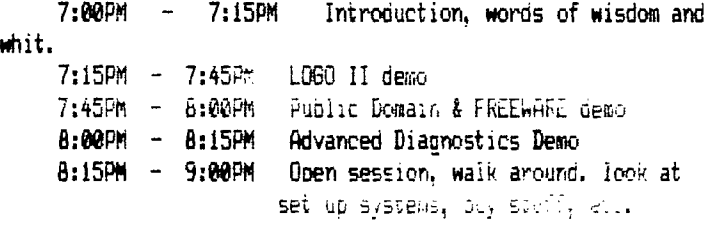

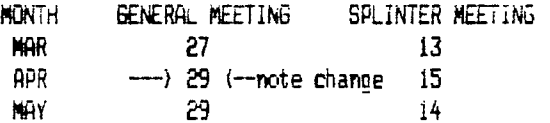

### **A9CUG CALL NEWSLETTER**

**IIIIIIIIIIIIIIIIIIIIIIIIIIIIIIIIIIII t PROGRAM TO TEST 6PLLNK SUBROUTINEI I NOW ALL YOU EXTENDED BASIC NUTS I I CAN HAVE A 6PLLNK OF YOUR VERY 1** 

A\_6P^ **\_** ROUTINE **BY JOHN PHILLIPS - VIDEO MA6IC** 

**t OWN' IIIIIIIIIIIIIIIIIIIIIIIIIIIIIIIIIIII DEF 6PL YORP6M CLR RB ZERO OUT RB REF VMBW MOVB RB,P>837C CLEAR STATUS BYTE itt111111\$1111111,11111\$11I111111t\$11111t11**  BL **@6PLLNK CALL ROUTINE I The following program demonstrates <sup>I</sup> DATA >36 BAD SOUND ROUTINE 1 the method for calling a 6PL routine \$**  t **1 without using the !PLINK utility in 1 LI RO,>FFFF DELAY I the EDITOR/ASSEMBLER. The word at**   $\bullet$ **DLY DEC RO t !XML must contain a 6ROM address which t JNE DLY 1 contains >OF, followed by >F0. The**   $\mathbf{r}$ **JMP YORP6M KEEP BUMPING! 1** address is different for different  $1$ **6ROM releases. In the example, the I 1 THIS IS THE SUBROUTINE CODE TO 1 I first part of the code scans through 1 t REPLACE 6PLLNK. REGISTERS 0 AND 1 t 1 6ROM memory until it finds the >OFFO. I I.OF YOUR CALLING WORKSPACE ARE 1 When it does, it stores that value 1 I ALTERED. SOIS >8300 CPU RAM.**  ٠ **t makes the program MACHINE DEPENDENT: 1 I it will run on any version of /4As. I \$ The 6PLLNK is called by a BL, not a t I BLWP. MYWS EQU >8300 SET MY WORKSPACE IN PAD 6RMWA EQU >9CO2 6ROM WRITE ADDRESS REGISTER GRMRD EQU >9800 6ROM READ DATA REGISTER XML DATA 0 1 WORD FOR XML BRANCH ADDRESS TO BE** FOUND **EVEN Itt\$I111111\$111t1111111111111\$1,11t11111111111\$1111\$111**  6PL: **LNK LIMI 0 \$ START SCANNING FOR A >OFFO IN 6ROM FOR XML RETURN 1 FETCH 6PL SUBSTACK POINTER MOVB 8>8373,R1 1 THIS FIRST PIECE OF CODE MUST BE EXECUTED BEFORE SRL R1,8 MAKE IT A WORD 1 ANY CALLS TO !6PLLNK. CAN BE MADE. YOU ONLY HAVE TO I AI R1,)8302 ASS PAD OFFSET I EXECUTE THIS TOP CODE, ONCE' MOV 8XML,R1 PUT XML INSTRUCTIONS ADDRESS ON STACK SWPB RI HIGH BYTE CONTAINS OFFSET INTO PAD 6PL LWPI MYWS LOAD MY WORKSPACE MOVB R1,8>8373 UPDATE 6PL SUBSTACK POINTER LI R3,>0300 START SCANNING ABOUT >300 ROM MOV \*R11+,R0 6ETCH 6PL ROUTINE ADDRESS**   $\bullet$ **MOVB R0,e6RMWA SET UP 6PL PRO6RAM COUNTER LOOP LIMI 0 DISABLE INTERRUPTS SWPB RO SENDING HIGH BYTE FIRST MOVB R3,16RMWA SET HIGH BYTE MOVB RO, @GRMWA FOLLOWED BY LOW BYTE SWPB R3 LI RO,RTN GET DESIRED RETURN ADDRESS MOVB R3,86RMWA SET LO BYTE MOV R0,8>8300 PUT RETURN ADDRESS IN XML TABLE SWPB R3 RESTORE t NOTE: THIS ADDRESS MUST ALWAYS BE >8300"**  t **LWPI >83E0 LOAD 6PL WORKSPACE CLR R4 CLEAR REGISTER B @>006A BRANCH TO 6PL CODE MOVB @GRMRD, R4 GET DATA FROM 6ROM RTN LIMI 2 CI R4,>0F00 >OF? LWPI MYWS RESTORE MY WORKSPACE JNE INCR NO, SO TRY NEXT BYTE RT RETURN TO MAIN PROGRAM MOVB 86RMRD4 R4 60T THE >OF, SO NEED THE >F0**  ŧ **>F0' CI R4,>F000 END JNE INCR NO, SO TRY NEXT BYTE JMP 60TIT FOUND RETURN ADDRESS**   $\mathbf{r}$ **INCR INC R3 TRY NEXT SET OF BYTES JMP LOOP**  t **60TIT MOV R3,€XML SET XML ADDRESS** 

**ENABLE INTERRUPTS AGAR** 

**LIMI 2** 

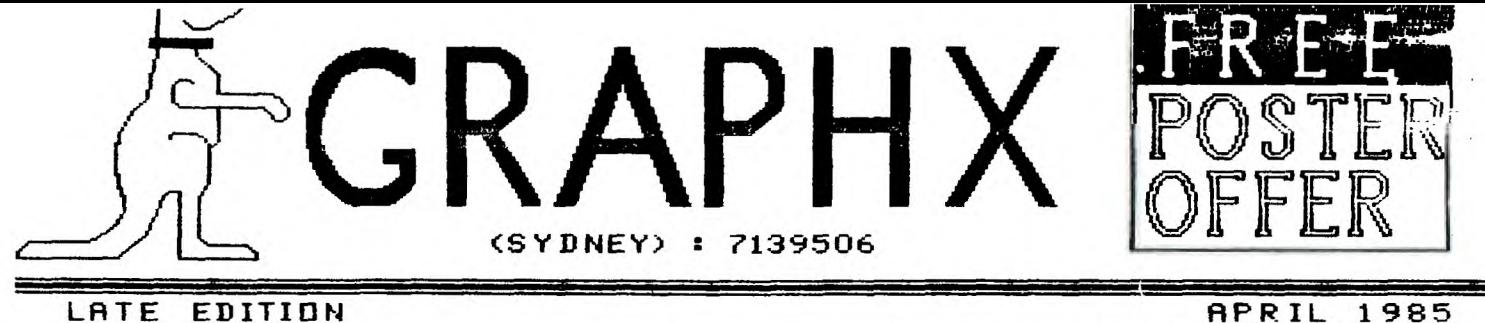

**LATE EDITION** 

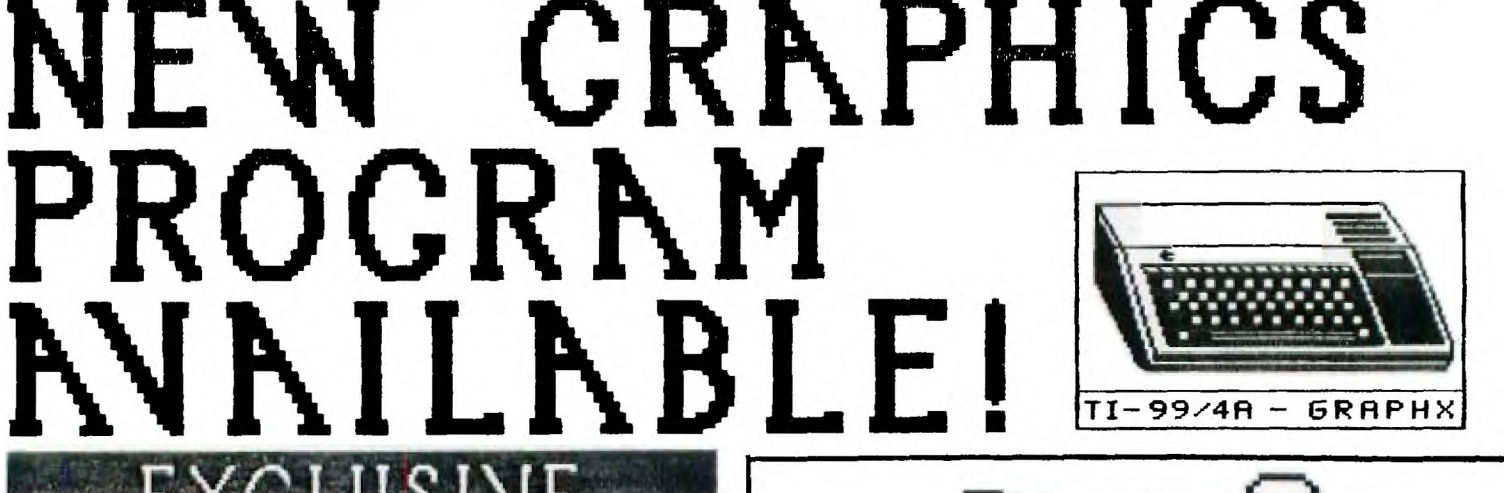

If you have an expanded TI-99/4A congratulations, you too can become part of the ever-growing group of satisfied 'GRAPHX' owners situated all over the U.S.A. and Australia.

GRAPHX. is a graphic design program written in Assembler which sets a new standard of quality and user friendliness for third party T.I. software. As an example of the power of the program everything in this newsletter, except the daisy wheel printed text (like you are now reading) was drawn with GRAPHX, this includes all headings, pictures, lines, etc.

Response from GRAPHX users has been overwhelmingly favourable, e.g.:

"The very best single program I have ever seen for the TI." .. CO-ORDINATOR, TASMANIAN TI USERS GROUP "The best program for the TI that any of us have seen". .. MEMBER, EXECUTIVE BOARD, SOUTHERN CALIFORNIA COMPUTER GROUP "A super program ... GRAPHX is really needed." .. VICE PRESIDENT, CIN-DAY USERS GROUP

**On** the following pages we will tell you more about the powerful features of GRAPHX, how you can order your own copy and about some special offers which apply to quantity purchases.

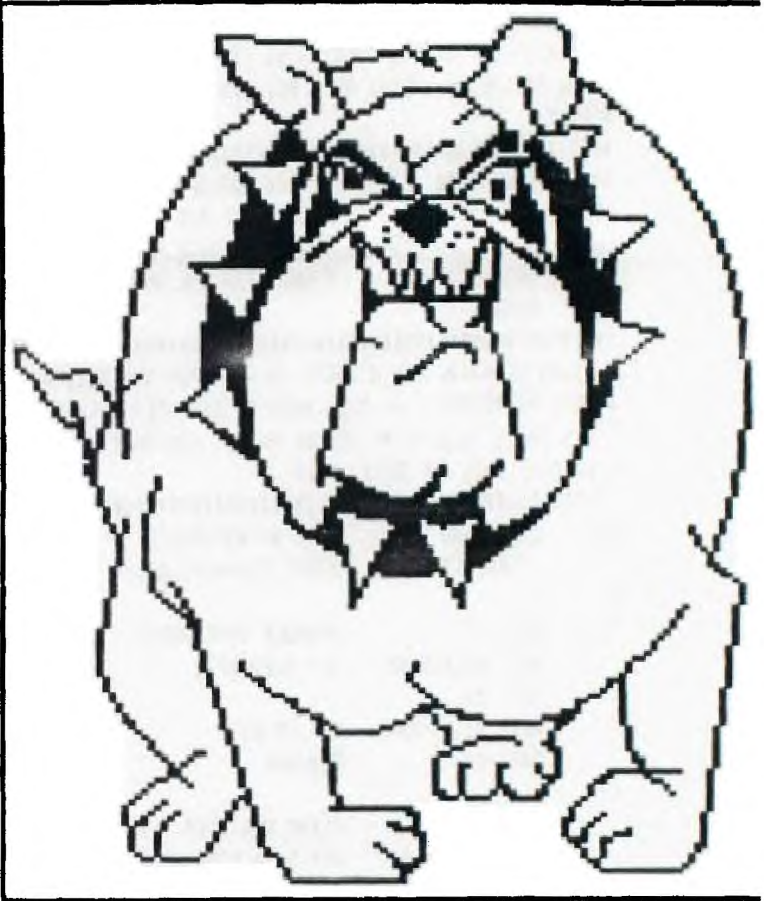

POSTER # 1

All orders of 5 or more copies of GRAPHX will receive a FREE poster print produced using a new utility program currently under development. You may select a design from any in the newsletter which have 'Poster #' indicated, for example you may select the picture above by requesting 'Poster #1'.

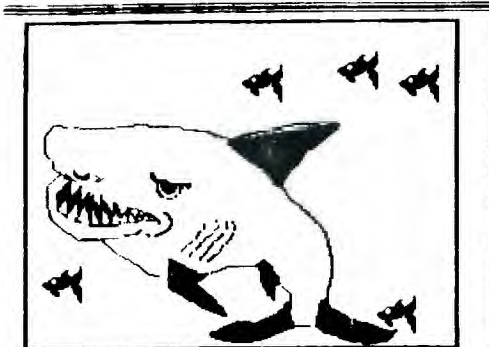

# **POSTER PRINT # 2** C.R.K.P.H.X **SETTING STANDARD**

GROUP **USERS** 9900 **THE** 

**"GRAPHX?", you might say to yourself, "strange name, what does it do?". Well, GRAPHX is a graphics processor which means that it works with images in the same way that a word processor works with words. Using GRAPHX you can create images, copy them or move them around, you may tile them away then retrieve and recombine them in many different ways.** 

**To fully describe all the features of the program is beyond the scope of a newsletter this size, it takes the 48 page Users Guide to do that, but very briefly they\_include tree-hand drawing and erasing with full control over color and speed; a powerful zoom mode for detailed work; automatic circle creation; straight lines using advanced 'Rubber Banding' techniques and an easy to use palette allows you to select colors for any part of the screen; you can fill shapes, move parts of the screen around or copy a section many times; four different styles and size of print are available and of course you may save your picture to disk for later recall.** 

**One VERY powerful feature Is** the CLIPBOARh". **With it you may create and save sets of objects such as special alphabets or symbols so they are available for use whenever required. The clipboard is useful for many other functions, for example it may be used as a garbage bin from which your trash may be retrieved** if **you wish. The clipboard will even let you move images from one screen to another or try a little computer animation! Each copy of** GRAPHX comes **complete with ready to use** 

clipboards featuring a range of special alphabets and examples of animation.

**All features of the program** are easy to **access and use, for example to create a circle you need only press a** single labelled function key. **You** are then given a circle on the **screen which** you can **move around, stretch, squash or change in size, using only the joystick, until you have created a circle precisely the size and shape you want, then press the joystick button to fix it in** place.

**Whenever you need to make 1** choice in GRAPHX, for example when choosing a printer **style, a menu is super-imposed over part of the screen presenting** you **with all the available options and** you **select the one you want simply by using** the **joystick.** 

One of our aims when designing GRAPHX was **to make the program easy to learn and use. Working on the assumption that** people **would rather not spend hours reading a manual, we decided to put all the necessary instructions in the program itself. When the program is running two lines of 'HELP' information are displayed prompting you for**  your next **action.** These lines operate in **such away that none of the drawing screen is wasted, they are "intelligent" and automatically move away from your cursor when they sense that it is close.** You can, of **course, turn them off to view your picture unobstructed.** 

**As well as being fun to** use, GRAPHX can **do**  usetul work, for example it is being used **to produce training video tapes for the Australian Institute of Sport, to illustrate manuals for other software packages, and if your club produces** <sup>a</sup> news-letter we know you will **find It invaluable for headlines, logos, etc.** 

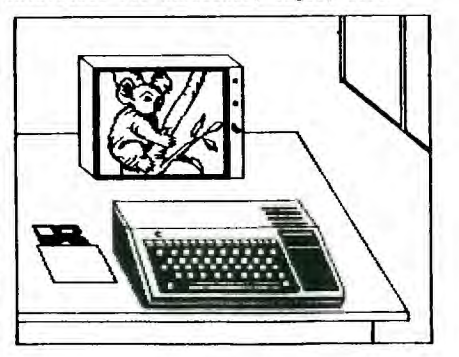

POSTER PRINT # 3

**GRAPHX Fage 4 GRAPHX Fage** 3

 $GRA<sub>i</sub>$ Ii) requires the TI-99/41 computer (will not operate **on the old 99/4), at least one**  disk **drive, 32K expansion amid** a joystick. if you **wish to print you will also** requite the R.,232 **card and an Epson MX-80**  compatible printer (see next article for Into on other printers). You **will** also need one of the following modules : Mini Memory, Editor **Assembler or** Extended Basic. there is a **separate version** for each of tne modules, all have identical functions however there are **minor differences in loading speeds and clipboard size, in order of** preference **they are:** 

- 1. Mini Memory 6K Clipboard 63 second load time;
- 2. Editor **Assembler** 4K Clipboard 65 **second load time;**
- **3. Extended Basic** 4K **Clipboard**  251 seconds load time.

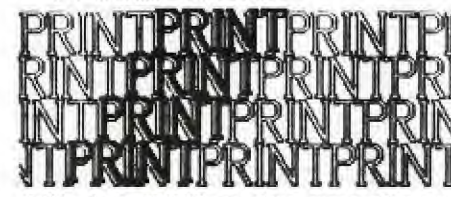

Built **into GRAPHX** are **four types of screen dumps,** two **sizes and two densities. The Bulldog on page one** is **cut from** a **large size print and the picture above is a small size, exact original sizes are 8" x 5" and 4.0" x** 2.6".

If your **printer is not MX-80** compatible **help will soon be at hand. Coming** (mid **year) is a new utility program which will greatly extend GRAPHX'S printer capabilities. It will provide** all normal GRAPHX printer modes but for a much wider range of **printers.** 

**Among its functions will be** "POSTER PRINTING" **which will print your** GRAPH% screen over six **A4 sized sheets, poster printing is quite spectacular, to give** an idea of **the size we have reproduced (see**  right), **a small fragment taken from** <sup>a</sup> poster print **of the picture at** left, you **will** need to look at it **from about 10 ft away for the best effect! The utility will also** enable you to **pre-print your stationery with** GRAPHX designed letterhead, a feature **we developed in response to**  requests from early users.

A **handy** facility will allow you to **create banners, simply type a phrase and it will be automatically printed in letters** <sup>H</sup> inches high!.

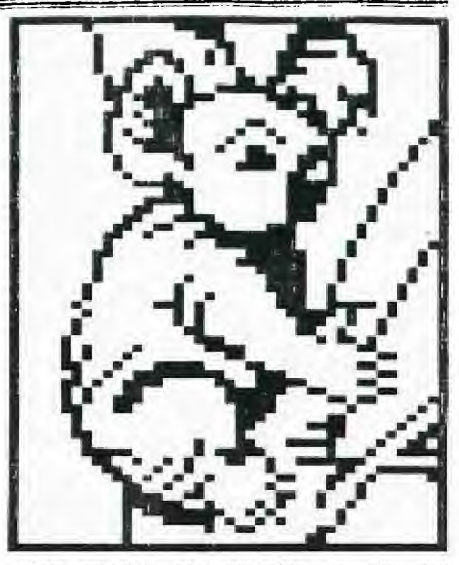

Below you **will see examples of** the way GRAPHX'S circle **and line functions allow you to lay out the framework of a drawing very easily. You can then use the zoom mode to** add the **finishing touches!** 

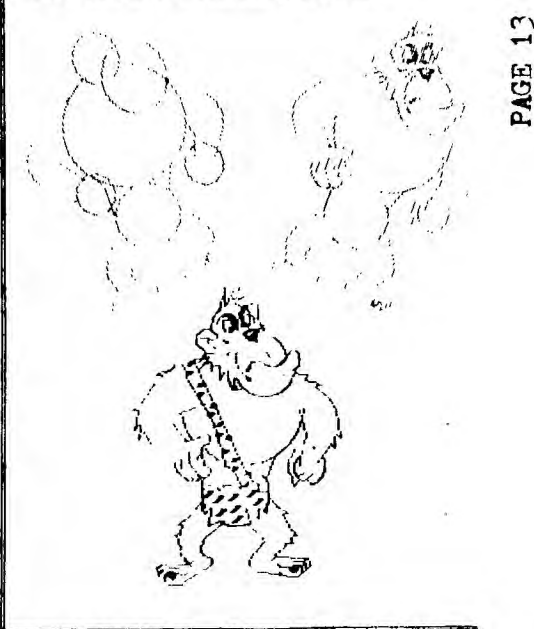

T. I. L060 by Aleta Duey

Last month, in my first article, I gave some background information on the Logo computer language. I neglected to say that Logo was developed in the Artificial Intelligence Laboratory at Massachusetts Institute of Technology in the 1970's. Logo can be used at all age levels and at all ability levels -- from toddlers to adults -- from nursery school games to graduate school engineering, physics, and A.I. research.

From now on, whenever I speak of T. I. Logo, I shall be referring to T. I. Logo II, which greatly improved on the original T. 1. Logo. Tnis has been true of all Logo publishers who are constantly coming out with new versions with more commands and greater capability.

And now to begin! The T. I. Logo cartridge is necessary as well as extended memory (not Extended Basic), and a disk system. After the title screen appears and the user chooses T. I. Logo, you are ready to begin.

- 1. When the screen reads, 'Welcome to T. I. Logo'', you are in NOTURTLE mode -- one of three modes. Type TELL TURTLE ... be sure to leave a space between words. This puts you into the 'Turtle Mode' and places the turtle on the screen, ready to draw. The bottom six lines on the screen are reserved for your input and the computer's replies.
- 2. To type in a procedure, type the title preceded by the word "TO"; for example, TO TQUARE. Press ENTER and this puts you into the 'Edit Mode.'
- 3. In the "Edit Mode,' press ENTER at the end of every line. Type all lines of the procedure and finish with END on a line by itself.
- 4. Leave the 'Edit Mode' by using FUNCTION 9. You can use the arrow keys to move around while in the "Edit mode.' To erase in any mode, use FUNCTION 3.
- 5. When back in 'Turtle Mode,' type the procedure title, omitting the word TO, for example, SQUARE, and your procedure will run. You can repeat this as many times as you want and even save it on a disk. To clear the screen each time, type the primitive CS.
- 6. Procedures need not be written immediately, and the best way to begin is just by experimenting with FORWARD, BACK, RIGHT TURN, LEFT TURN, and CLEARSCREEN. Abbreviations may be used: ED, BK, RT, LT, and CS. The first four commands (called primitives) must be followed by a space and a

numper, telling the turtle now many turtle steps tc aove or how many degrees to rotate. An example is: FD 20, RT 90, FD 20, RT 90, ED 20, RT 90, and FD 20, which draws a souare.

7. To write a procedure so that this can be easily repeated, type TO SQUARE and press ENTER. Now you are in the "Edit Mode.' Press ENTER again to start the second line. Then type the program as follows:

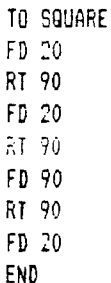

Use FUNCTION 9 to return to 'Turtle Mode' and type SQUARE. You will see your procedure redrawn every time you type the command SQUARE (Remember to clear the screen by typing CS). For fun, try typing HT (HIDE TURTLE) and watch how much faster the figure is grawn when the Turtle is invisible. To make it appear again, type ST (SHOW TURTLE).

"Challenges" in Logo are ideas that are suggested for the user to try. Some beginning challenges might be DRAW A TRIANGLE, DRAW A RECTANGLE or DRAW A HOUSE (not so easy'). Then try to write procedures to show them over and over. However, some people are more interested in just 'playing Turtle" and, in a spontaneous way, discovering what develops. This is the fun of Logo. Remember, in Logo, A COMPUTER IS A MACHINE TO THINK WITH'

Next month, I'll tell you how to save procedures and give you an easy form of Logo using one-letter commands.

'BYE -- AND A PLEASANT DAY TO YOU!'

THIS TUTORIAL VIA:

THE PHILADELPHIA AREA TI99/4A USERS GROUP

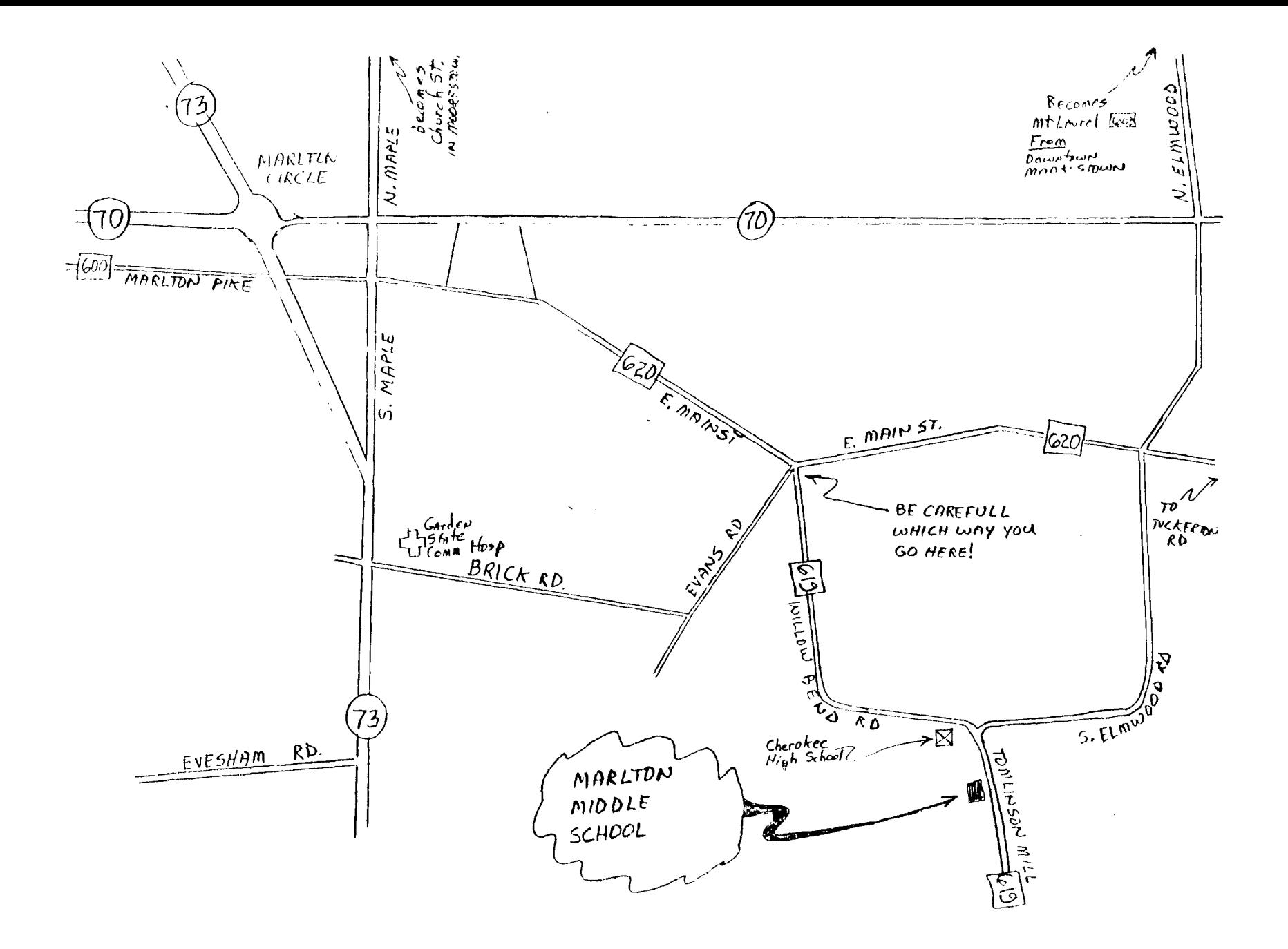

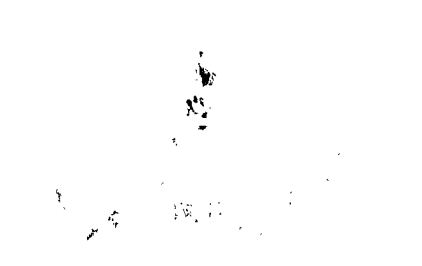

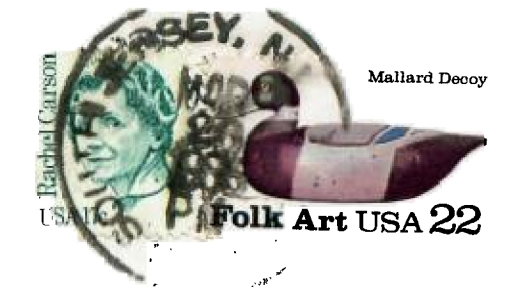

**THE 9900 USER'S GROUP, INC. P. O. BOX K MOORESTOWN, N. J.** *08057* 

المصدرة

**Association Control Control Control Control Control Control Control Control Control Control Control Control Control Control Control Control Control Control Control Control Control Control Control Control Control Control C** 

Edmonton Wers Users Society **PO** Box 11983, Edmonton Alberta, CANADA 13J-31.1

Exchng

- سني